# SAP BUSINESS NETWORK, STANDARD ACCOUNT ENABLEMENT SUPPLIER GUIDE

June 2024

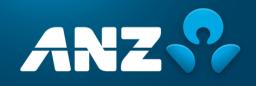

Public information:

Sourced from SAP Ariba user guides

## **CONTENTS**

### Introduction

#### **Important Instructions**

| Section 3: How to create an invoice without a Purchase Order | 20   |
|--------------------------------------------------------------|------|
| Section 4: How to create an invoice from a purchase order    | . 36 |
| Section 5: Notification preference update                    | . 50 |
| Section 6: Default Comment (Optional)                        | 53   |
| Section 7: Help & Support                                    | . 56 |

# **INTRODUCTION**

ANZ is enabling SAP Business Network, Standard Account at zero cost to Suppliers that will result in timely payment of your invoices.

# What's changing?

Today you send your invoices to our scanning centre <u>ANZ-APInvoice.apac@ironmountain.com</u> to be processed and/or to the ANZ requestor directly. We then enter the invoice into our purchasing system (SAP Ariba) and send it to ANZ requestor for approval before authorising it for payment. Each hand off can take several days.

The new invoice payment process facilitates electronic transactions for both purchase orders and invoicing via SAP Ariba. Invoices are sent directly to the ANZ requestor for payment approval with no manual hand-offs.

## What are the benefits?

Once you register for an Ariba Network Standard account and we establish a trading relationship with you; you can access:

- Electronic purchase orders sent to you direct from SAP Ariba via email
- The ability to submit invoices via the web portal to be sent directly to ANZ (no need to send to the scanning centre first)
- Visibility of your invoice status

All of the above will result in timely invoice payment process for you with no lost invoices or delays obtaining offline approval.

# **IMPORTANT INFORMATION**

- You will receive a confirmation email once registration is completed. Please make a note of your Ariba Network ID. It is a unique ID associated with your account and will be required for future communications with SAP Ariba and ANZ. Please share this ID with ANZ to set up the trading relationship (one-time activity!)
- You have to enable invoice status notification in your account once registration is completed
- You can see all the transactions on the home dashboard. However, you can access all your orders and invoices by retaining the interactive email notifications
- To change an email ID, you need to contact ANZ Buy and Pay help desk. This is to ensure there are no impacts to the transactions caused by a redundant email ID in the system
- We recommend that where possible, you use a generic email ID instead of individual email ID to receive purchase orders/notifications. This means that if an individual leaves your organisation, you can continue to see any historic transactions associated with an account.
- A valid ABN or Tax ID is required to process your invoice. Please ensure you enter the correct tax ID details when completing the Supplier tax ID field
- You must also enter a valid email ID of ANZ requestor who ordered your services while creating invoices online
- If you do not add any currency with the unit price, Ariba will use AUD as a default. Please ensure to add a particular currency code in the unit price field in which you want to invoice if the currency is not AUD

- You must enter a detailed description of the services or goods that has been provided to ANZ in the `description `field before submitting invoices online. An incomplete description can add to delays in processing.
- You have an option to set default comments to include terms and conditions, bank account details and remittance advices. Refer to section 6 for details
- You have an option to add attachments. If you opt to attach a pdf version of your tax invoice, please make sure the total value of the online invoice matches with the total value appearing on the pdf version prior you submit an online invoice. A mismatch in the value can add to delays in processing. AUD currency has default precision of 2 decimal places on Ariba Network
- It is advisable to create additional user access for your SAP Business Network account in order to have back-ups and manage any changes such as staff movements. Please refer the below link which guides you to create additional profiles: <u>https://help.sap.com/viewer/a9191d5943bd4cc48b0cec67e197dc8e/cloud/en-US/de0e79a2f0181014a315e86dcd799f92.html</u>
- Please contact <u>AribaLightSupport@anz.com</u> for any assistance or queries on your SAP Ariba Standard Network Account

# **SECTION 1:** HOW TO CREATE AN SAP BUSINESS NETWORK, STANDARD ACCOUNT WITHOUT A PURCHASE ORDER EMAIL

**Step 1:** Open the following URL and click on "Register Now". URL: <u>http://supplier.ariba.com</u>

#### SAP Business Network

# What to expect when you create an account:

#### 1. Digitize your business Collaborate with your customer on the same secure network, while improving efficiency with

paperless processes 2. Ensure resiliency and sustainability

Boost customer satisfaction, simplify the sales cycle

3. Act with Intelligence Turn insights from SAP Business Network into your competitive advantage

#### Learn more

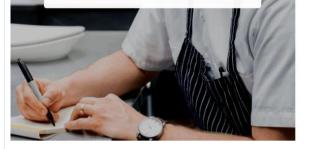

| Business Networl |
|------------------|
|------------------|

Create a free company account to connect with your customers on SAP Business Network

⑦ Help

#### Company information ③

| ~ |
|---|
|   |
|   |
|   |
|   |
|   |
|   |
| ~ |
|   |
|   |
|   |

**Step 3:** Fill out your account information.

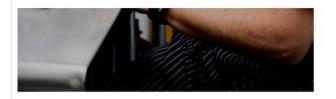

#### Administrator account information ③

| irst name *         | Last name *                                       |           |                                               |
|---------------------|---------------------------------------------------|-----------|-----------------------------------------------|
| FirstName           | LastName                                          |           |                                               |
| mail *              |                                                   |           |                                               |
| xxxxxxx@xx          | x.com                                             |           |                                               |
| 🚺 Use my email as m | iy username                                       |           |                                               |
| assword *           | Repeat password                                   | *         | Choose your primary                           |
| •••••               | •                                                 | ۲         | business role in your<br>company. Selecting a |
| lusiness role *     | 50 B                                              |           | role will help us provide                     |
| Account Receivables |                                                   | × 0       | you a customized<br>experience tailored for   |
|                     |                                                   |           | your role. You can<br>change your business    |
|                     | s is a new field "Busir                           |           | role at any time on the                       |
|                     | e" needs to be filled of<br>osing the most releva | · · · · · | My Account page.                              |
|                     | from the available li<br>ount Receivables is      | st,       |                                               |
| cho                 | sen for testing/demo                              |           |                                               |
| pur                 | pose in this case                                 |           |                                               |

**Step 4:** Read and accept the "Terms of Use" and "SAP Ariba Privacy Statement". Click on Create account

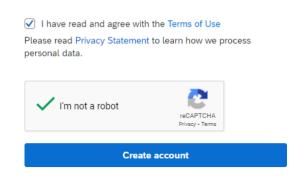

**Step 5:** You will need to confirm your email address using an activation link sent to your email address.

- If you haven't received an email after waiting for few minutes, you can resend it from this page.
- > If you have already received the email, you can close this browser.

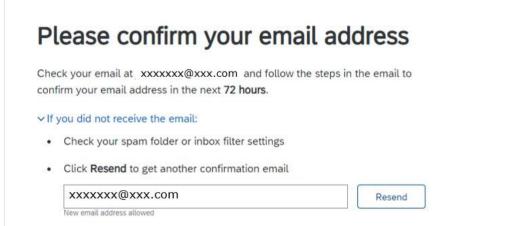

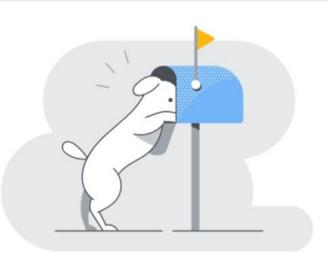

**Step 6:** Please click on the Confirm email in the email to complete the registration process.

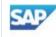

#### **Business Network**

#### Confirm your email

Dear FirstName,

Thank you for joining SAP Business Network. To finish signing up, you just need to confirm that we have the correct email.

#### Confirm email

Link expires: Sunday, May 30, 2021, 10:39 PM PDT

If the link expired, login to supplier.ariba.com and click "Resend". You will then receive another confirmation email.

If you are unable to access the page, copy the link below and paste it into your web browser: https://service.ariba.com/Authenticator.aw/ad/confirmEmail? key=BJOyg0WKzr8LpMqpzQ9nGZqn99RNplfA&anp=Ariba&app=Supplier

Sincerely, SAP Business Network team **Step 7:** After successful registration, you will receive a registration confirmation email. **Please note down the Ariba Network ID and send it to ANZ**. It will be required to create the trading relationship between ANZ and your company on the Ariba Network.

### Welcome to SAP Business Network

Please find your account information below.

#### Your account:

Company name: TestSupplier Username: xxxxxxx@xxx.com Business Network ID: AN&XXXXXXXXX Administrator email: xxxxxxx@xxx.com

Get Started Log in to your free SAP Business Network account and explore:

> Increase your visibility Your account requires no additional resources. Simply complete your profile

2 Respond to purchase orders Manage e-mail potifications of purchase orders

3 Send order confirmations and invoices View and maintain your orders and invoices

Contract collaboration Manage terms and conditions with your customers in legally binding agreements

Login

# **SECTION 2:** HOW TO CREATE AN SAP BUSINESS NETWORK, STANDARD ACCOUNT FROM A PURCHASE ORDER INTERACTIVE EMAIL

**Step 1:** Open the Purchase Order (PO) email you received from ANZ and click on "Process order" button. (Note: If you have not received a PO and need to submit a Non-PO invoice, please refer to "SAP Business Network Standard Account Enablement - Supplier guide-V2.pdf -> Section 1".)

| NZ Banking Group Limited sent a new order                                                                                                    |                                                                                 |                                                     |                                                                      |
|----------------------------------------------------------------------------------------------------|---------------------------------------------------------------------------------|-----------------------------------------------------|----------------------------------------------------------------------|
| sare the nin such iddies is inscient with join repairing in the PD indies, the tip ray, of the performation of                                                                                                    | date and to many a sum                                                          |                                                     |                                                                      |
| Message from your customer ANZ Banking Group Limited                                                                                                    |                                                                                 |                                                     |                                                                      |
| AVIZ Banking Group has sent you a purchase order through the Ariba Network. You can start processin<br>for more information on Ariba Light functionality, please refer to the link <u>https://connect.ariba.com/K/</u><br>This contains information on: | g the purchase order now by clicking 'Process Order<br>Mcontent/1156756.00.html | below.                                              |                                                                      |
| How to create an Ariba Light account from a Purchase order interactive email (one time activity     How to create an invoice from a Purchase order                                                                                                    | 1                                                                               |                                                     |                                                                      |
| We recommend you save this link for future reference. To allow you to track the status of the invoice,<br>information on how to do this.<br>For any queries about this Purchase order, please contact the AN2 Buy and Pay Help desk:                    | we recommend that you turn on invoice status notifi                             | ations in your account once you have registered. Pi | rase see Section -2 of the Supplier guide for                        |
| Phone : 1-809-770-373     E-mail: <u>AVZBuyandFayEm.lbm.com</u> < Hours of operation: SAM to SPM, AEST, Monday to Frid                                                                                                    | iý >                                                                            |                                                     |                                                                      |
|                                                                                                    |                                                                                 |                                                     |                                                                      |
|                                                                                                    |                                                                                 | ANZ                                                 | ANZ Buy Pay<br>Phone: 1800 770 373<br>Email: ANZBuyandPaygin.ibm.com |
|                                                                                                    |                                                                                 |                                                     |                                                                      |

| SAP Business Network +                                  |                                                                                                    |
|---------------------------------------------------------|----------------------------------------------------------------------------------------------------|
|                                                         |                                                                                                    |
|                                                         |                                                                                                    |
| Supplier Login                                          | ·                                                                                                    |
| Your company TestSupplier - TEST is already registered. |                                                                                                    |
| If you don't have a user account, request one now.      | the same in the same in the same                                                                                                    |
| User Name                                               | Allastiditestation,                                                                                                    |
| Password                                                | The second trees are a second tree and the second trees are a second tree are a second tree are a seco |
| Password                                                | Table and the second second se |
| Login                                                   |                                                                                                    |
| Forgot Username or Password                             |                                                                                                    |

#### SAP Business Network

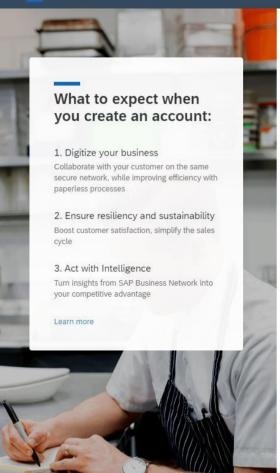

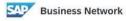

Create a free company account to connect with your customers on SAP Business Network

#### Company information ③

| Company (legal) name * |   |
|------------------------|---|
| TestSupplier           |   |
| Country/Region *       |   |
| Australia [ AUS ]      | ~ |
| Address line 1 *       |   |
| 1 Test Way             |   |
| Address line 2         |   |
| City *                 |   |
| Melbourne              |   |
| State *                |   |
| Victoria [ AU-VIC ]    | ~ |
| Postal code *          |   |
| 3000                   |   |

**Step 4:** Fill in your account information.

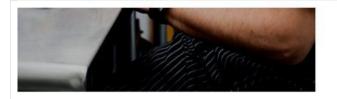

#### Administrator account information 3

| First name *        | Last name *     |     |                                                                  |
|---------------------|-----------------|-----|------------------------------------------------------------------|
| FirstName           | LastName        |     |                                                                  |
| Email *             |                 |     |                                                                  |
| xxxxxx@xx           | x.com           |     |                                                                  |
| 🗸 Use my email as m | iy username     |     |                                                                  |
| Password *          | Repeat password | *   | Choose your primary                                              |
| •••••               | •               | ۲   | business role in your<br>company. Selecting a                    |
| Business role *     |                 |     | role will help us provide                                        |
| Account Receivables |                 | ~ ( | <ul> <li>you a customized<br/>experience tailored for</li> </ul> |
|                     |                 |     | your role. You can                                               |
|                     |                 |     | change your business<br>role at any time on the                  |
|                     |                 |     | My Account page.                                                 |

**Step 5:** Read and accept the "Terms of Use" and "SAP Ariba Privacy Policy", and then click on "" Create account

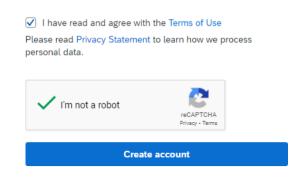

**Step 6:** You will receive a registration confirmation email. **Please note down the Ariba Network ID and send it to ANZ**. It is a unique ID associated with your account.

# Welcome to SAP Business Network

Please find your account information below.

#### Your account:

Company name: TestSupplier Username: xxxxxxx@xxx.com Business Network ID: ANKXXXXXXXXXXX Administrator email: xxxxxxx@xxx.com

Get Started Log in to your free SAP Business Network account and explore:

> Increase your visibility Your account requires no additional resources. Simply complete your profile

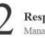

Respond to purchase orders Manage e-mail notifications of purchase orders

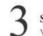

Send order confirmations and invoices View and maintain your orders and invoices

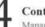

**Contract collaboration** Manage terms and conditions with your customers in legally binding agreements

Login

**Step 7:** You can now log into your account using following URL, and the user name and password you set-up during registration.

URL: http://supplier.ariba.com

Once you log in, your dashboard will look like following.

**Important:** There will be a message (Upgrade) on top of the page. Please note if you upgrade to "Full-use" (Enterprise Account) account, you will need to pay subscription and transaction fees to SAP Ariba.

| SAP Business Network - Standard Account | Upgrade                                                                                                    |                                                                      | o 🕫                  |
|-----------------------------------------|----------------------------------------------------------------------------------------------------|----------------------------------------------------------------------|----------------------|
| Home Workbench Catalogs                 |                                                                                                    |                                                                      | Create ~             |
| Getting started                         | Series and a series of the series of the ser |                                                                      |                      |
| Quick start Add u                       | Sers Set up order routing                                                                                                    | Set up invoice processing Set up email notifications                 | Review subscriptions |
| My widgets 👯 Customize                  | Company profile                                                                                                    | My leads                                                             |                      |
| We are now mobile.                      | 15%<br>Completed                                                                                                    | You have no open leads matching your company profile. View all leads |                      |
| Learn more ->                           | Complete your company profile to increase<br>your chances of being discovered by new<br>buyers.<br>Complete profile →                                                                                                    |                                                                      |                      |

# **SECTION 3:** HOW TO CREATE AN INVOICE WITHOUT A PURCHASE ORDER

**Step 1:** Before you are able to submit a Non-PO Invoice to ANZ using your Ariba Standard account, you must provide the Ariba Network ID (ANID) to ANZ and you must get a confirmation from ANZ stating that your trading relationship has been established.

To create a Non-PO invoice, please go to <u>http://suppliers.ariba.com</u> and log in with your user name and password.

| SAP Business Network -                                                                    | 0                                                                                                    |
|-------------------------------------------------------------------------------------------|----------------------------------------------------------------------------------------------------|
| Supplier Login                                                                            | Service and an and matter basis derive and a service and a service and a |
| User Name                                                                                 | Total - Construit - Construit  |
| Password                                                                                  |                                                                                                    |
| Login                                                                                     | Destinant and Angenetic<br>7 To To To To To To To To To To To To To                                                                                                    |
| Forgot Username or Password<br>New to SAP Business Network?<br>Register Now or Learn More |                                                                                                    |
| <b>Step 2:</b> Go to Create → Non-PO Invoid please contact ANZ.                           | ce. If you cannot see the option for Non-PO Invoice,                                                                                                    |
|                                                                                           |                                                                                                    |
|                                                                                           |                                                                                                    |

| e Workbench Catalogs                       | Can Can                                                                              |                                                                      | Non-PO Invoice               |
|--------------------------------------------|--------------------------------------------------------------------------------------|----------------------------------------------------------------------|------------------------------|
| Getting started                            |                                                                                      |                                                                      |                              |
| Quick start                                | Add users Set up order routing                                                       | Set up Invoice processing Set up email notifi                        | cations Review subscriptions |
| y widgets हैं।हे Customize<br>Download app | Company profile                                                                      | My leads                                                             |                              |
| We are now mobile.                         | 15%<br>Completed                                                                     | You have no open leads matching your company profile. View all leads |                              |
|                                            | Complete your company profile to increase<br>your chances of being discovered by new |                                                                      |                              |

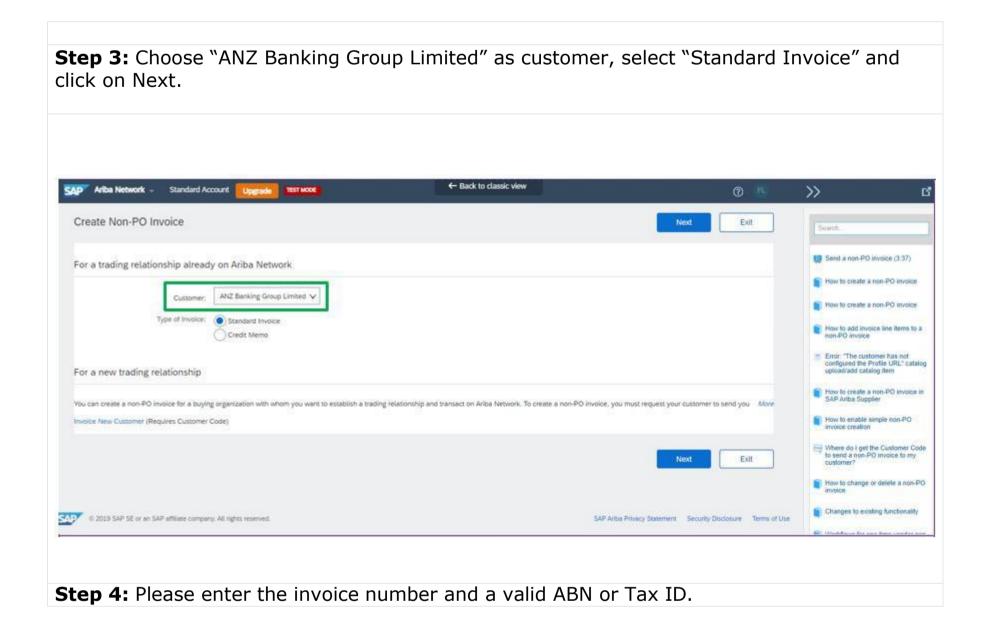

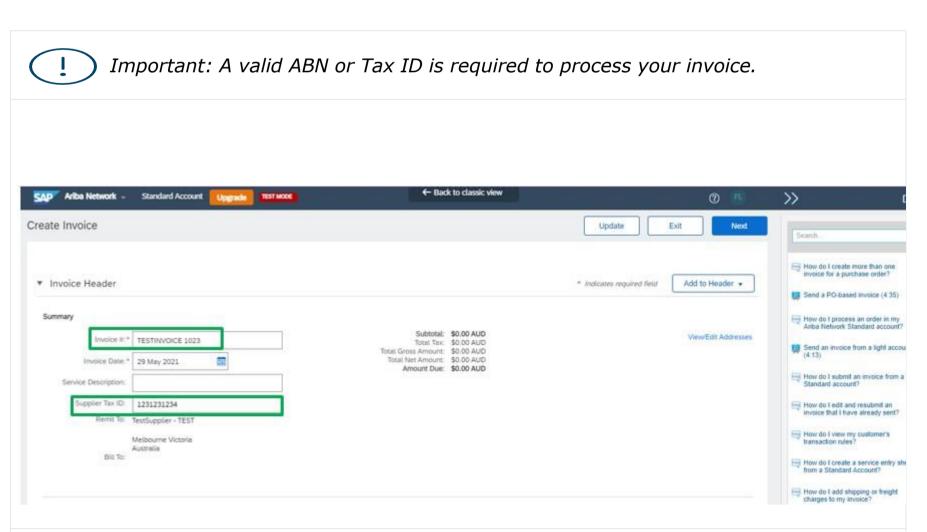

**Step 5:** You must enter the Sales Order# from your internal ordering system. If visible, please select "Line level tax". Then, please fill out any relevant information.

|                     |                                                                                                    |            |                   |                                  |                     | ≪ Help Center C                                                        |
|---------------------|----------------------------------------------------------------------------------------------------|------------|-------------------|----------------------------------|---------------------|------------------------------------------------------------------------|
| Order Information   |                                                                                                    |            |                   |                                  |                     |                                                                        |
| Customer Order #:   |                                                                                                    |            | Contract Number:  |                                  |                     | Search                                                                 |
| Sales Order #:      | 40123                                                                                                    |            | Sales Order Date: | E                                |                     | Send a PO-based invoice (4:35)                                         |
| Tax (i) Header leve | el tax (i) Line level tax (i                                                                                                    |            |                   | ds you to select Line<br>rel tax |                     | How do I create more than one<br>invoice for a purchase order?         |
| Category:*          | ন্দ্র                                                                                                    | ~          | Taxable Amount:   | \$0.00 AUD                       | Remove              | How do I correct errors for the Bank<br>Account field when creating an |
| Location:           |                                                                                                    |            | Tax Rate Type:    |                                  |                     | Invoice?<br>How do I view my customer's                                |
| Description:        |                                                                                                    |            | Rate(%):          |                                  |                     | invoicing rules?                                                       |
| Regime:             |                                                                                                    | $\sim$     | Tax Amount:       |                                  |                     | How do I add shipping or freight charges to my invoice?                |
|                     |                                                                                                    |            |                   |                                  |                     | View more                                                              |
| Shipping            |                                                                                                    |            |                   |                                  |                     | Top 5 FAQs                                                             |
| Ship From:          | el shipping (i) Line level s                                                                                                    | shipping ① | Ship To: A        | NZ Banking Group Limited         | View/Edit Addresses |                                                                        |
| 53                  | ADELAIDE SA                                                                                                    |            | N A               | 1elbourne<br>Justralia           | view/Luit Addresses | Documentation Support                                                  |
|                     | Australia                                                                                                    |            | Daliyar Ta-       |                                  |                     | • 14/2/1743                                                            |
| sending the         | must enter the invoice. Your the an active states the states of the states of the stat | invoice    | will be reje      | ected if the ema                 |                     | -                                                                      |

| lditional Fields           |                                          |                     |                                                       |                             | Help Center                                          | C                                      |
|----------------------------|------------------------------------------|---------------------|-------------------------------------------------------|-----------------------------|------------------------------------------------------|----------------------------------------|
| Information Only. N        | lo action is required from the customer. |                     |                                                       |                             | Dearth .                                             | _                                      |
| Supplier Account ID #:     |                                          | Service Start Date: |                                                       |                             | Search                                               |                                        |
| Customer Reference:        |                                          | Service End Date:   |                                                       |                             | Send a PO-based                                      | l invoice (4:35)                       |
| Supplier Reference:        |                                          |                     |                                                       |                             | How do I create n                                    | nore than one<br>hase order?           |
| Payment Note:<br>Supplier: | ENTERPRISES PTY LTD-<br>TEST             | Customer:           | ANZ Banking Group Limited                             | View/Edit Addresses         | Send an invoice f<br>(4:13)                          | rom a light accoun                     |
|                            | ADELAIDE SA<br>Australia                 | Email:              | Melbourne<br>Australia<br>valid_anz_requester@anz.com |                             | How do I correct of<br>Account field whe<br>invoice? | errors for the Bank<br>In creating an  |
| Bill From:                 | ENTERPRISES PTY LTD-<br>TEST             |                     |                                                       | View/Edit Addresses         | How do I view my invoicing rules?                    | customer's                             |
|                            | ADELAIDE SA<br>Australia                 |                     | $\searrow$                                            |                             | How do I add ship<br>charges to my inv               | oping or freight<br>oice?<br>View more |
| Add to Header 🔻            |                                          |                     |                                                       |                             | 2                                                    |                                        |
| ine Items                  |                                          |                     | 0 Line Items, 0 Included,                             | 0 Previously Fully Invoiced | Top 5 F                                              | AQs                                    |
| sert Line Item Options     |                                          |                     |                                                       |                             | Documentation                                        | O Support                              |
|                            |                                          |                     |                                                       |                             |                                                      |                                        |
|                            |                                          |                     |                                                       |                             |                                                      |                                        |

- **Step 7:** In the line items section, click on "Add" and choose the relevant option:
  - Material: if this invoice is for goods which you sold to ANZ.
    General Service: if this invoice is for a service which you provided to ANZ.

| <ul> <li>Labour Service: if it is a s contingent labour</li> </ul>                                                              | ır or contractors.                                                                                                    |
|----------------------------------------------------------------------------------------------------|----------------------------------------------------------------------------------------------------|
| Line Items Insert Line Item Options Tax Cetegory: GST Discount Discount No. No. Include Type Part # Description Customer Part # | O Line Items, O Included, O Previously Fully Invoiced  O Line Items, O Included, O Previously Fully Invoiced  How do I add shipping or freight charges to my invoice?  How do I save a draft of my invoice?  Ouandity Unit Unit Unit Price Subtotal |
| No item selected  Line Item Actions  Delete Add  Add  Add  Add  Add  Add  Add Material                                          | Why can't i change certain<br>informations on the invoice?<br>Why do I receive errors when<br>creating an invoice?<br>View more                                                                                                    |
| <ul> <li>Step 8: Enter the details in the fields provided.</li> <li>No. – Serial number of the lines.</li> </ul>                | Update Exit Next Coming Soon: New portal for Standard accounts                                                                                                    |

- Part# The part number (SKU or similar code)
- Description The description of the goods or service you provided to ANZ
- Quantity Quantity of the goods or services
- Unit Unit of measure. SAP Ariba accepts ISO Unit of measurements. If you are unsure, please use EA (each).
- Unit price Price per unit

| Insert Line Item Options                                        |                                                                                           | ecial Handling Discount   |               | _                                                              |                             |
|-----------------------------------------------------------------|-------------------------------------------------------------------------------------------|---------------------------|---------------|----------------------------------------------------------------|-----------------------------|
| Tax Category: GST                                               | Shipping Documents Spi                                                                    | Discount                  |               |                                                                | Add to Included Lines       |
| No. Include Type Part #                                         | Description                                                                               | Customer Part #           | Quantity Unit | Unit Price                                                     | Subtotal                    |
| 1 MATERIAL Detergent                                            | Floor clean Detergent                                                                     |                           | 1 LT          | \$25.00 AUD                                                    | \$25.00 AUD                 |
| 2 SERVICE CLEAN01                                               | Floor clean                                                                               |                           | 20 HR         | \$65.00 AUD                                                    | \$1,300.00 AUI              |
|                                                                 |                                                                                           |                           |               |                                                                |                             |
| Service Period Service Start Date: 3                            | May 2021                                                                                  | Service End Date: 4 Jun 2 | 2021          |                                                                |                             |
| Line Item Actions 🔻 Delete Add                                  | Please ensure you<br>provide a detailed<br>description of service<br>or goods be provided |                           | add           | ult. Please er<br>a particular o<br>e if it is not A<br>Update | currency                    |
| © 2019 SAP SE or an SAP affiliate company. All rights reserved. |                                                                                           |                           | SAP Ar        | iba Privacy Statement S                                        | ecurity Disclosure Terms of |
| <b>tep 9:</b> To add tax for the                                | e line item, select the ch<br>cluded Lines" (3).                                          | eck box (1),              | select the re | elevant t                                                      | ax code                     |

| Line Items 1                                                                                                    |                                                                    |                                           |         | 2 Line Items, 2 Included,                           | , 0 Previously Fully Invoiced                                      |
|----------------------------------------------------------------------------------------------------|--------------------------------------------------------------------|-------------------------------------------|---------|-----------------------------------------------------|--------------------------------------------------------------------|
| Insert Line Item Options       Insert Line Item Options     GST       No.     Include     Type       1     MATERIAL     Detergent       2     SERVICE     CLEAN01 | Standard Tax Selections lents Sales VAT GST HST PST 2              | Special Handling Discount Customer Part # | 1       | Jnit Unit Price<br>LT \$25.00 AUD<br>HR \$65.00 AUD | Add to Included Lines<br>Subtotal<br>\$25.00 AUD<br>\$1,300.00 AUI |
| Service Period Service Start Date: 31 May 2021                                                                                                    | QST<br>Usage<br>Withholding Tax<br>Other Tax<br>Configure Tax Menu | Service End Date: 4 Jun 2021              |         |                                                     | Feedback                                                           |
| © 2019 SAP SE or an SAP affiliate company. All rights reserved.                                                                                                   |                                                                    |                                           |         | Update SAP Ariba Privacy Statement                  | Exit Next Security Disclosure Terms of Use                         |
| Stop 10: Enter tax rate and clic                                                                                                    | k on "Undato"                                                      | The system will                           | calcula | to the tax                                          | amount If                                                          |

**Step 10:** Enter tax rate and click on "Update". The system will calculate the tax amount. If there are multiple services and materials with different tax rates on the same invoice this can be updated creating multiple tax lines with different tax rates 0% and 10%

| No.          | Include   | Туре       | Part #          |         | Description          |                      | Customer Part #   |              | Quantity     | Unit |       | Unit Price  | Subtotal       |
|--------------|-----------|------------|-----------------|---------|----------------------|----------------------|-------------------|--------------|--------------|------|-------|-------------|----------------|
| 1            | ۲         | MATERIAL   | Detergent       |         | Floor clean Deterger |                      |                   |              | 1            | LT   |       | \$25.00 AUD | \$25.00 AUD    |
| Тах          |           | С          | Category: * GST |         | $\checkmark$         |                      | Taxable Amount:   | \$25.00 AUE  | )            |      |       |             | Rem            |
|              |           | L          | ocation:        |         |                      |                      | Rate(%):          | 10           |              |      |       |             |                |
|              |           | Des        | cription:       |         |                      |                      | Tax Amount:       | \$2.50 AUD   |              |      |       | -           | he tax rate    |
|              |           |            | Regime:         |         | ×                    |                      | Exempt Detail:    | (no value)   | $\checkmark$ |      |       | if not      | pre-filled     |
| No.          | Include   | Туре       | Part #          |         | Description          |                      | Customer Part #   |              | Quantity     | Unit |       | Unit Price  | Subtotal       |
| 2            | ۲         | SERVICE    | CLEAN01         |         | Floor clean          |                      |                   |              | 20           | HR   | ] [   | \$65.00 AUD | \$1,300.00 AUI |
| Service Peri | iod       | Service St | art Date: 31 M  | ay 2021 |                      |                      | Service End Date: | 4 Jun 2021   | Ħ            | ]    |       |             |                |
| Тах          |           | С          | ategory: * GST  |         | $\checkmark$         |                      | Taxable Amount:   | \$1,300.00 A | AUD          |      |       |             | Ren            |
|              |           | L          | ocation:        |         |                      |                      | Tax Rate Type:    |              |              |      |       |             |                |
|              |           | Des        | cription:       |         |                      |                      | Rate(%):          | 10           |              |      |       | Enton       | the tax rate   |
|              |           |            | Regime:         |         | ~                    |                      | Tax Amount:       | \$130.00 AU  | D            |      |       |             | t pre-filled   |
|              |           |            |                 |         |                      |                      | Exempt Detail:    | (no value)   | $\checkmark$ |      |       |             |                |
| Line Item    | Actions 🔻 | Delete     | Add 🔻           |         |                      |                      |                   |              |              |      |       |             |                |
|              |           |            |                 |         |                      |                      |                   |              |              |      | [ L   | pdate       | Exit           |
|              |           |            |                 |         | ou can<br>Attachi    | attach a PI<br>nent. | OF copy (         | of the       | e invo       | oice | . Pl€ | ease cli    | ck on          |
|              |           |            |                 |         |                      |                      |                   |              |              |      |       |             |                |
|              |           |            |                 |         |                      |                      |                   |              |              |      |       |             |                |

|      | Add to Header 👻                          |                       |                       |                          |               |                                             |
|------|------------------------------------------|-----------------------|-----------------------|--------------------------|---------------|---------------------------------------------|
| l    | Shipping Cost                            |                       |                       |                          |               |                                             |
|      | Shipping Documents                       |                       |                       |                          | 2 Line Iter   | ms, 2 Included, 0 Previously Fully Invoiced |
| Li   | Special Handling                         |                       |                       |                          |               |                                             |
| Inse | Discount                                 |                       |                       |                          |               |                                             |
|      | Payment Term                             |                       | Shipping Documents    | pecial Handling Discount |               | Add to Included Lines                       |
|      | Additional Reference Documents and Dates |                       |                       |                          |               |                                             |
|      | Comment                                  | 'art #                | Description           | Customer Part #          | Quantity Unit | Unit Price Subtotal                         |
|      | Attachment                               | Detergent             | Floor clean Detergent |                          | 1 LT          | \$25.00 AUD \$25.00 AUD                     |
|      | Tax                                      |                       |                       |                          |               | 7 Remove                                    |
|      | Ca                                       | ategory: * GST        | $\checkmark$          | Taxable Amount: \$25.    | 5.00 AUD      |                                             |
|      | Lo                                       | ocation:              |                       | Rate(%): 10              |               |                                             |
|      | Desc                                     | cription:             |                       | Tax Amount: \$2.5        | 50 AUD        |                                             |
|      | R                                        | Regime:               | $\checkmark$          | Exempt Detail: (no       | value) 🗸      |                                             |
|      |                                          |                       |                       |                          |               |                                             |
|      | No. Include Type                         | Part #                | Description           | Customer Part #          | Quantity Unit | Unit Price Subtotal                         |
|      | 2 SERVICE                                | CLEAN01               | Floor clean           |                          | 20 HR         | \$65.00 AUD \$1,300.00 AUI                  |
|      | ender Bulled                             | and Datasa            |                       | Our fee Feel Dates       |               |                                             |
|      | Service Period Service Sta               | art Date: 31 May 2021 |                       | Service End Date: 4 Jun  | n 2021        |                                             |
|      | Тах са                                   | ategory: * GST        | $\sim$                |                          |               | Remove                                      |
|      |                                          | ategory: * GST        | *                     | Taxable Amount: \$1,3    | 300.00 AUD    |                                             |
|      | Lo                                       | ocation:              |                       | Tax Rate Type:           |               |                                             |
|      | Desc                                     | cription:             |                       | Rate(%): 10              |               |                                             |
|      | R                                        | Regime:               | $\checkmark$          | Tax Amount: \$130        | 0.00 AUD      | ]                                           |
|      |                                          |                       |                       | Exempt Detail: (no       | value) 🗸      | L                                           |
|      |                                          |                       |                       |                          |               |                                             |
| Ļ    | Line Item Actions 🔻 🛛 🖉 Delete           | Add 🔻                 |                       |                          |               |                                             |
|      |                                          |                       |                       |                          |               |                                             |
|      |                                          |                       |                       |                          |               |                                             |
|      |                                          |                       |                       |                          |               |                                             |
|      |                                          |                       |                       |                          |               |                                             |
|      |                                          |                       |                       |                          |               |                                             |

| achments                                     |                |  |                                          |
|----------------------------------------------|----------------|--|------------------------------------------|
| e total size of all attachments cannot excee | 20MB           |  |                                          |
| noose File Invoice_12343.pdf                 | Add Attachment |  |                                          |
| Add to Header 🔻                              |                |  |                                          |
| ine Items                                    |                |  | 2 Line Items, 2 Included, 0 Previously F |
|                                              |                |  |                                          |
|                                              |                |  |                                          |
|                                              |                |  |                                          |
|                                              |                |  |                                          |
|                                              |                |  |                                          |
|                                              |                |  |                                          |
|                                              |                |  |                                          |
|                                              |                |  |                                          |
|                                              |                |  |                                          |
|                                              |                |  |                                          |
|                                              |                |  |                                          |

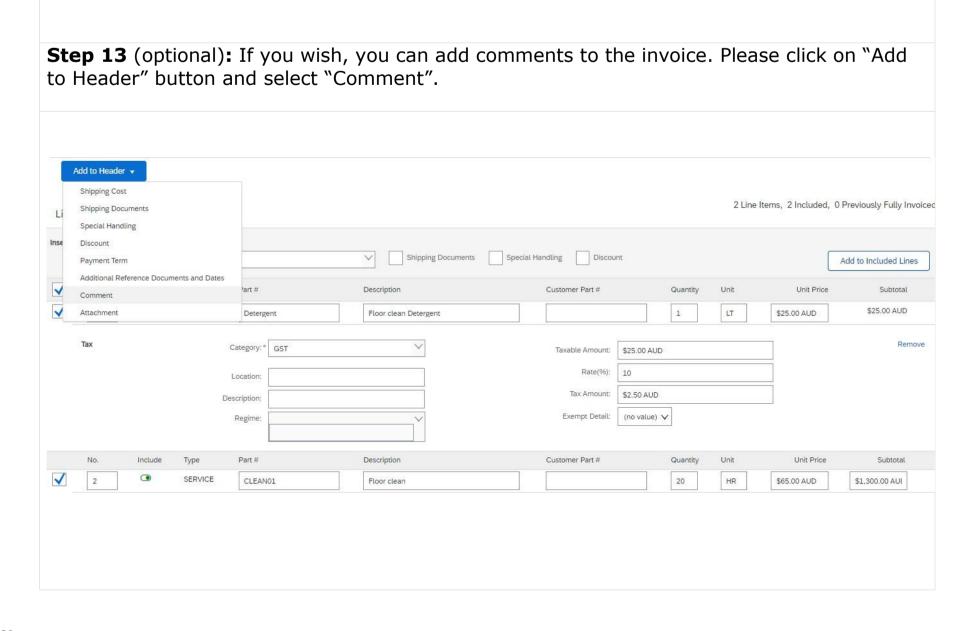

| Supplier: ENTERPRISES PTY LTD-<br>TEST<br>ADELAIDE SA<br>Australia<br>Bill From: ENTERPRISES PTY LTD-<br>TEST<br>ADELAIDE SA<br>Australia | Customer.<br>Email: | ANZ Banking Group Limited<br>Melbourne<br>Australia                                                                                                    | View/Edit Address           |
|----------------------------------------------------------------------------------------------------|---------------------|----------------------------------------------------------------------------------------------------|-----------------------------|
| efault Invoice Comment<br>Text:                                                                                                    |                     | You could use this box to update<br>information such as remittance adv<br>email ID, bank account details etc.<br>Alternatively, you could update all<br>the comments under default<br>comments- refer section 6 for furth | of                          |
| Line Items                                                                                                    |                     | 0 Line Items, 0 Include                                                                                                    | ed, 0 Previously Fully Invo |
| Sert Line Item Options Tax Category:                                                                                                    | Discount            |                                                                                                    | Add to Included Lines       |
|                                                                                                    |                     |                                                                                                    |                             |

**Step 15:** Click on Next, review the invoice and submit.

| Ariba Network -                                                                                                  |                                                                                                    |                                                                                                |                                                                                                    | 0                                           | >>>                                                                                                    |
|----------------------------------------------------------------------------------------------------|----------------------------------------------------------------------------------------------------|------------------------------------------------------------------------------------------------|----------------------------------------------------------------------------------------------------|---------------------------------------------|----------------------------------------------------------------------------------------------------|
| eate Invoice                                                                                                    |                                                                                                    |                                                                                                | Previous                                                                                            | Exit                                        | Search                                                                                                    |
| onfirm and submit this document. It will not be electry<br>you want your invoices to be stored in the Ariba long | onically signed according to the countries of origin and desti<br>term document archiving, you can subscribe to an archiving | nation of invoice. The document's originating<br>service. Note that you will also be able to a | country is:Australia. The document's destinatio<br>rchive old invoices once you subscribe to the ar | n country is:Australia.<br>chiving service. | Send a PO-based invoice (4:35)                                                                                                    |
| itandard Invoice / Tax Invoice                                                                                   |                                                                                                    |                                                                                                |                                                                                                    |                                             | Send an invoice from a light accord                                                                                                  |
| Invoice Number: TESTINV<br>Invoice Date: Saturday                                                                | OICE 1023<br>29 May 2021 3:50 PM GMT+10:00                                                                                   | Subtotal:<br>Total Tax:<br>Total Gross Amount:<br>Total Net Amount:                            | \$1,325.00 AUD<br>\$1.32.50 AUD<br>\$1,457.50 AUD<br>\$1,457.50 AUD                                 |                                             | How do I correct errors for the B<br>Account field when creating an<br>invoice?<br>When will my invoice be paid?<br>(Standard users) |
|                                                                                                    |                                                                                                    | Amount Due:                                                                                    | \$1,457.50 AUD                                                                                      |                                             | How do I view invoices in a Stan                                                                                                    |
| REMIT TO:                                                                                                    | SUPPLIER:                                                                                                    | BILL FR                                                                                        | OM:                                                                                                 |                                             | Account?                                                                                                    |
| TestSupplier - TEST                                                                                              | TestSupplier - TEST                                                                                                    | TestSup                                                                                        | plier - TEST                                                                                        |                                             | How do I save a draft of my invo<br>to work on later?                                                                                |
| Postal Address:<br>1 Test Way<br>Melbourne VIC 3000<br>Australia                                                 | Postal Address:<br>1 Test Way<br>Melbourne VIC 3000<br>Australia                                                             | Postal A<br>1 Test V<br>Melbou<br>Australia                                                    | /ay<br>me VIC 3000                                                                                  |                                             | How do I know how much is left<br>invoice on my purchase order?                                                                      |
| Tax ID of Supplier: 1231231234                                                                                   |                                                                                                    |                                                                                                |                                                                                                    |                                             | address and banking informatio     E-archiving best practices for     suppliers in countries with VAT                                |
| CUSTOMER:                                                                                                    |                                                                                                    |                                                                                                |                                                                                                    |                                             | How to search for invoices                                                                                                    |
| ANZ Banking Group Limited                                                                                        |                                                                                                    |                                                                                                |                                                                                                    |                                             | Line item details for items invoid<br>from service sheets                                                                            |
|                                                                                                    |                                                                                                    |                                                                                                |                                                                                                    |                                             | Country/region-specific tax invoi<br>fields                                                                                          |
|                                                                                                    |                                                                                                    |                                                                                                |                                                                                                    |                                             | Goods and general service line details                                                                                               |
|                                                                                                    |                                                                                                    |                                                                                                |                                                                                                    |                                             | View more                                                                                                    |
| SHIPPING INFORMATION:                                                                                            |                                                                                                    |                                                                                                |                                                                                                    |                                             |                                                                                                    |
| SHIP FROM:                                                                                                    | Sł                                                                                                    | IIP TO:                                                                                        |                                                                                                    |                                             | Coming Soon: New portal for<br>Standard accounts                                                                                     |
| TestSupplier - TEST                                                                                              | AM                                                                                                    | IZ Banking Group Limited                                                                       |                                                                                                    |                                             |                                                                                                    |
|                                                                                                    |                                                                                                    |                                                                                                |                                                                                                    |                                             | Documentation 🞧 Suppo                                                                                                    |

# **Step 16:** You will receive an email after successful submission of the invoice.

| 40 |  |  |  |
|----|--|--|--|

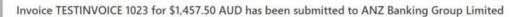

1 If there are problems with how this message is displayed, click here to view it in a web browser.

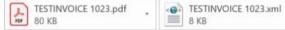

## SAP Ariba 🎊

Dear TestSupplier - TEST,

You have successfully submitted Invoice TESTINVOICE 1023 for \$1,457.50 AUD to ANZ Banking Group Limited through the Ariba Network.

A PDF copy of the invoice and the invoice data in cXML format are attached to this email. Please retain these files to support your local business records storage and archiving requirements.

#### Important:

Remember to follow your country's electronic invoice (e-invoice) management regulations, such as those formulated for archiving tax invoices.

## Where can I get more information about Ariba Network?

To access product documentation and tutorials, go to Ariba Network Exchange User Community

### How do I view a PDF document?

Download and open the file in Adobe Acrobat Reader. You can download Adobe Acrobat Reader from here: <a href="https://get.adobe.com/reader/">https://get.adobe.com/reader/</a>

Sincerely, The Ariba Network Team https://www.ariba.com

**View Invoice** 

You received this notification because your email address, or a group email address that you belong to, was used to invoice a purchase order.

Please do not reply to this email. This mailbox is not monitored and your email will not be read.

Ariba, Inc., 3420 Hillview Ave, Bldg3, Palo Alto, CA 94304, USA SAP Ariba Privacy Statement | Ariba Data Policy | Ariba Help and Support If a customer-specific privacy statement applies to this processing of personal data, you can view it when logged into your account.

# **SECTION 4:** HOW TO CREATE AN INVOICE FROM A PURCHASE ORDER

**Step 1:** Open the Purchase Order (PO) email you received from ANZ and click on "Process order" button. (Note: If you haven't received a PO and need to submit a Non-PO invoice. Refer to the Non PO invoice creation guide)

| *ANZ Banking Group Limited* <ordersender-prod@ansmtp.arba.com><br/>ANZ Banking Group Limited sent a new Purchase Order PO57845<br/>If there are problems with how this message is displayed, click here to view it in a web browser.</ordersender-prod@ansmtp.arba.com>                                                                                                    | 01 |
|----------------------------------------------------------------------------------------------------|----|
| Indee are problems with now this message is displayed, click nee to view it in a web browser.      P057845.htm     26 KB                                                                                                    |    |
| You can reply to this message. Ariba Network or other Ariba cloud services will send your reply to the appropriate message recipient(s) and link it to its corresponding document. SAP Ariba stores your contact information (email and name) according to the policy at <a href="https://service.ariba.com/w/collab-platform/common/tou/en/MessagingPolicy.html">https://service.ariba.com/w/collab-platform/common/tou/en/MessagingPolicy.html</a> . By replying to this message, you're accepting the terms in the policy. |    |
| SAP Ariba                                                                                                    |    |
| ANZ Banking Group Limited sent a new order                                                                                                    |    |
| If more than one email address is associated with your organization for PQ delivery, then the copy of this purchase order would be sent to them as well.                                                                                                    |    |
| Message from your customer ANZ Banking Group Limited<br>ANZ Banking Group has sent you a purchase order through the Ariba Network. You can start processing the purchase order now by clicking `Process Order' below.<br>For more information on Ariba Light functionality, please refer to the link <u>https://connect.ariba.com/KAAcontent/1.,156756,00.html</u><br>This contains information on:                                                                                                    |    |
| <ul> <li>How to create an Ariba Light account from a Purchase order interactive email (one time activity)</li> <li>How to create an invoice from a Purchase order</li> <li>We recommend you save this link for future reference. To allow you to track the status of the invoice, we recommend that you turn on invoice status notifications in your account once you have registered. Please see Section -2 of the Supplier guide for</li> </ul>                                                                             | r  |
| information on how to do this.<br>For any queries about this Purchase order, please contact the ANZ Buy and Pay Help desk:                                                                                                    |    |
| <ul> <li>Phone : 1-800-770-373</li> <li>E-mail: <u>ANZBuyandPay@in.ibm.com</u> &lt; Hours of operation: 9AM to 5PM, AEST, Monday to Friday &gt;</li> </ul>                                                                                                    |    |
| ANZ Buy Pay<br>Phone: 1800 770 373<br>Email: ANZBuyandPay@in.ibm.com                                                                                                    |    |
| Process order                                                                                                    |    |
|                                                                                                    |    |
| <b>Step 2:</b> Log into Ariba Network using the user name and password you set-up during registration.                                                                                                    |    |

| Supplier Login                                             | A state of the state of the sta                                                                                                    |
|------------------------------------------------------------|----------------------------------------------------------------------------------------------------|
| User Name                                                  | Accessible de familie<br>Prime Parme Parme<br>Prime Parme<br>Prime Parme<br>Parme<br>Prime Parme<br>Prime Parme<br>Parme<br>P |
| Password                                                   | - till the state of the                                                                                                    |
| Login                                                      | Other, frammer of Paperson         and closer         Basel           7         10         7         3         see         Basel statement of the second statement of the second state                                                                                                    |
| Forgot Username or Password                                | i strateging (no de la strateging de la strateging de la                                                                                                    |
| New to SAP Business Network?<br>Register Now or Learn More |                                                                                                    |
|                                                            |                                                                                                    |
|                                                            |                                                                                                    |

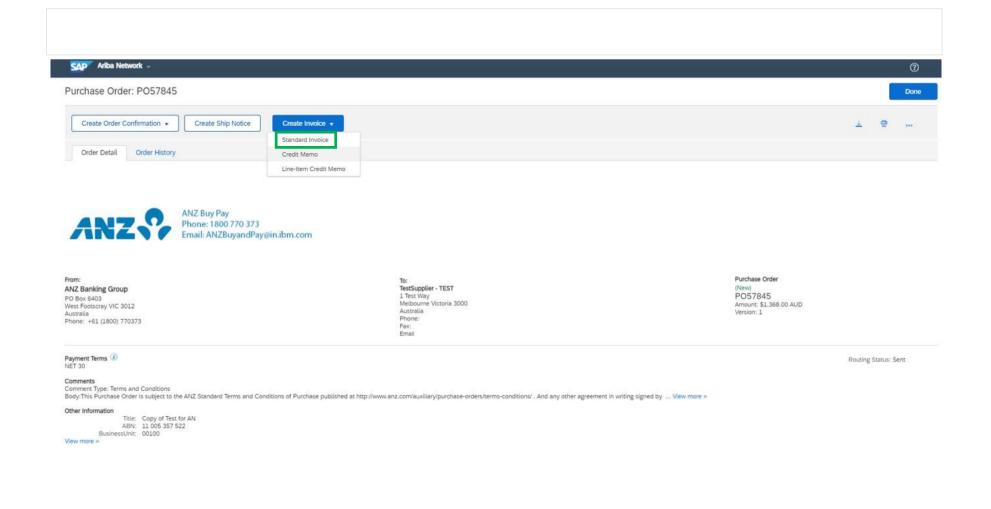

**Step 4:** Please enter the invoice number and a valid ABN or Tax ID.

**Important**: A valid ABN or Tax ID is required to process your invoice.

| SAP Ariba Network -                                                                  |                                                                                                    |                                                                                                    |                                            |                            | 0                   | >> c                                                                                                    |
|--------------------------------------------------------------------------------------|----------------------------------------------------------------------------------------------------|----------------------------------------------------------------------------------------------------|--------------------------------------------|----------------------------|---------------------|----------------------------------------------------------------------------------------------------|
| Create Invoice                                                                       |                                                                                                    |                                                                                                    |                                            | Update Save                | Exit Next           | Search                                                                                                    |
| ▼ Invoice Header                                                                     |                                                                                                    |                                                                                                    |                                            | * Indicates required field | Add to Header 👻     | Send a PO-based invoice (4:35)<br>How do I create more than one<br>invoice for a purchase order?                                                                                 |
| Summary<br>Purchase Order:<br>Invoice #:*<br>Invoice Date: *<br>Service Description: | TESTINV100                                                                                                    | Subtotal: \$1<br>Total Tax:<br>Total Gross Amount: \$1<br>Total Net Amount: \$1<br>Amount Due: \$1 | \$0.00 AUD<br>L,368.00 AUD<br>L,368.00 AUD |                            | View/Edit Addresses | How do I process an order in my<br>Ariba Network Standard account?<br>Send an invoice from a light account<br>(4:13)<br>How do I submit an invoice from a<br>Standard account?   |
| Supplier Tax ID:                                                                     | 1231231234                                                                                                    |                                                                                                    |                                            |                            |                     | How do I edit and resubmit an invoice that I have already sent?                                                                                                    |
|                                                                                      | TestSupplier - TEST<br>Melbourne Victoria<br>Australia<br>ANZ Banking Group<br>West Footscray VIC<br>Australia | Please enter valid ABN<br>or Tax ID                                                                |                                            |                            |                     | How do I view my customer's<br>transaction rules?<br>How do I create a service entry she<br>from a Standard Account?<br>How do I save a draft of my invoice<br>to work on later? |

| Tax 🕕                                                          |                                                                                              |                                                              | ommends to<br>ne level tax |                     | 《 Help Center 了                                                                                                    |
|----------------------------------------------------------------|----------------------------------------------------------------------------------------------|--------------------------------------------------------------|----------------------------|---------------------|----------------------------------------------------------------------------------------------------|
| Header le<br>Category:<br>Location:<br>Description:<br>Regime: | <٣)                                                                                          | Taxable Amount:<br>Tax Rate Type:<br>Rate(%):<br>Tax Amount: | \$2,000.00 AUD             | Remove              | <ul> <li>Search</li> <li>How do I create more than one invoice for a purchase order?</li> <li>Send a PO-based invoice (4:35)</li> <li>Send an invoice from a light account (4:13)</li> <li>How do I correct errors for the Bank Account field when creating an invoice?</li> </ul> |
| Shipping<br>Header le<br>Ship From:                            | Vel shipping ① Line level shipping ①<br>ENTERPRISES PTY LTD-TEST<br>ADELAIDE SA<br>Australia |                                                              | locklands VIC<br>ustralia  | View/Edit Addresses | How do I view my customer's<br>invoicing rules?<br>How do I add shipping or freight<br>charges to my invoice?<br>View more                                                                                                    |
| Payment Term<br>Net Term(days)                                 | 30                                                                                           |                                                              | Add Discount/Penalty Te    | erm                 | Top 5 FAQs                                                                                                    |
|                                                                |                                                                                              |                                                              |                            |                     | Documentation 🚺 Support                                                                                                    |

# Stop 5. If available please select "Line level tax". Then, enter all other relevant information

**Step 6:** In the line item section, you can exclude a line item from your invoice if there are multiple lines on the PO. You can also change the quantity of the line item if required.

| t Lin |          | <b>Options</b><br>Tax Category: |          |        | Shipping Documents                                 | Special Handling | Discount |              | Add to Included Lines |
|-------|----------|---------------------------------|----------|--------|----------------------------------------------------|------------------|----------|--------------|-----------------------|
|       | No.      | Include                         | Туре     | Part # | Description Customer Part #                        | Quantity         | Unit     | Unit Price   | Subtotal              |
|       | 1        | ۲                               | MATERIAL | 1324   | OFFICE DESK                                        | 10               | EA       | \$150.00 AUD | \$1,500.00 AUD        |
|       | 2        | •                               | MATERIAL | 1325   | OFFICE CHAIR                                       | 0                | EA       | \$50.00 AUD  | \$0 AUD               |
|       | Line Ite | m Actions 🔻                     | Delete   | item   | clude or exclude a line<br>by toggling the switch. |                  | rĕquii   | ed.          |                       |
|       | Line Ite | m Actions 💌                     | Delete   | item   | by toggling the switch.                            |                  | requi    | ea.          |                       |
|       | Line Ite | m Actions 🔻                     | Delete   | item   | by toggling the switch.                            |                  | requi    | ea.          |                       |
|       | Line Ite | m Actions 🔻                     | Delete   | item   | toggling the switch.                               |                  | requi    | ea.          |                       |

# **Step 7:** To add tax for the line item, select the check box (1), select the relevant tax code (2) and click on "Add to included Lines" (3).

| Z   | Tax Category:                 |             |        |    | Standard Tax Selections                  | nents     | Special Handling | Discount | L            | Add to Included Lines |
|-----|-------------------------------|-------------|--------|----|------------------------------------------|-----------|------------------|----------|--------------|-----------------------|
| No. | Include                       | Туре        | Part # | D€ | Sales<br>VAT                             | er Part # | Quantity         | Unit     | Unit Price   | Subtotar              |
| 1   | •                             | MATERIAL    | 1324   | OF | GST 🔥                                    |           | 10               | EA       | \$150.00 AUD | \$1,500.00 AUD        |
| 2   | ۲                             | MATERIAL    | 1325   | OF | HST                                      |           | 0                | EA       | \$50.00 AUD  | \$0 AUD               |
|     | tems cannot be<br>m Actions ╺ | e modified. | ]      |    | PST 2<br>QST<br>Usage<br>Withholding Tax |           |                  |          |              |                       |
|     |                               |             |        |    | Other Tax<br>Configure Tax Menu          |           |                  | 1        |              |                       |

| No.       | Include     | Туре               | Part #     | Description  | Customer Part # | Quantity        | Unit           | Unit Price      | Subtotal       |
|-----------|-------------|--------------------|------------|--------------|-----------------|-----------------|----------------|-----------------|----------------|
| 1         | •           | MATERIAL           | 1324       | OFFICE DESK  |                 | 10              | EA             | \$150.00 AUD    | \$1,500.00 AUD |
| ax        |             | Catego             | ory: * GST |              | $\sim$          | Taxable Amount: | \$1,500.00 AUD |                 | Remove         |
|           |             |                    |            |              |                 | Rate(%):        | 10             |                 |                |
|           |             | Locati             |            |              |                 | Tax Amount:     | \$150.00 AUD   |                 |                |
|           |             | Descripti<br>Regir |            |              | ~               |                 | Enter tax      | rate if not pre | -filled.       |
|           |             |                    |            |              |                 |                 | (              |                 |                |
| No.       | Include     | Туре               | Part #     | Description  | Customer Part # | Quantity        | Unit           | Unit Price      | Subtotal       |
| 2         | ۲           | MATERIAL           | 1325       | OFFICE CHAIR |                 | 0               | EA             | \$50.00 AUD     | \$0 AUD        |
| _ine Iten | n Actions 🔻 | Delete             |            |              |                 |                 |                |                 |                |
|           |             |                    |            |              |                 |                 | Update         | Save            | Exit Next      |
|           |             |                    |            |              |                 |                 |                |                 |                |
|           |             |                    |            |              |                 |                 |                |                 |                |
|           |             |                    |            |              |                 |                 |                |                 |                |

**Step 9** (optional): If you wish, you can attach a PDF copy of the invoice. Please click on "Add to Header" button and select "Attachment".

|      | Supplier:                                                               | TestSupplier - TEST                                    | Customer: ANZ Banking Group Limited View/Edit Addresses                                                                                                    |
|------|-------------------------------------------------------------------------|--------------------------------------------------------|----------------------------------------------------------------------------------------------------|
|      |                                                                         | Melbourne Victoria<br>Australia                        | Docklands VIC<br>Australia<br>Email:                                                                                                    |
|      | Bill From:                                                              | TestSupplier - TEST<br>Melbourne Victoria<br>Australia | View/Edit Addresses                                                                                                    |
| Li   | Add to Header v<br>Shipping Cost<br>Shipping Docume<br>Special Handling | nts                                                    | 1 Line Items, 1 Included, 0 Previously Fully Invoiced                                                                                                    |
| Inse | Discount<br>Additional Refere<br>Comment                                | nce Documents and Dates                                | Shipping Documents Special Handling Discount Add to Included Lines                                                                                                    |
|      | Attachment                                                              |                                                        | Description Customer Part # Quantity Unit Unit Price Subtotal                                                                                                    |
|      | 1 💿                                                                     | MATERIAL IPP350AU05CL                                  | IPP350 ANZ Contactless Terminal - USB, Ethernet & RS232 6 EA \$228.00 AUD \$1,368.00 AUD Capability, Colour Display, Contactless Module, 1 x 2M USB Cable (CAB0248) and 60 Months Warranty Included |
| Ļ    | Line Item Actio                                                         | ns 🔻 Delete                                            |                                                                                                    |
|      |                                                                         |                                                        |                                                                                                    |
|      |                                                                         |                                                        | Update Save Exit Next                                                                                                    |
|      |                                                                         |                                                        |                                                                                                    |
| Step | <b>10</b> (opt                                                          | ional): Select th                                      | e PDF invoice from your desktop and click on "Add Attachment"                                                                                                    |
| -    | • •                                                                     | ~                                                      | · · ·                                                                                                    |

| al size of all attachments cannot exceed 20MB      |                                                       |
|----------------------------------------------------|-------------------------------------------------------|
|                                                    | Remove                                                |
| se File Invoice_12343.pdf Add Attachment           |                                                       |
| Add to Header 👻                                    |                                                       |
| NUU UTIEadel ¥                                     |                                                       |
| Items                                              | 1 Line Items, 1 Included, 0 Previously Fully Invoiced |
|                                                    |                                                       |
|                                                    |                                                       |
| Please ensure that the invoice value on the online |                                                       |
| nvoice matches with the invoice value on the pdf   |                                                       |
| nvoice. Every currency has a default precision     |                                                       |
| separately on Ariba Network. AUD has default       |                                                       |
|                                                    |                                                       |
| precision of 2 decimal places on AN                |                                                       |
| precision of 2 decimal places on AN                |                                                       |
| precision of 2 decimal places on AN                |                                                       |
| precision of 2 decimal places on AN                |                                                       |
| precision of 2 decimal places on AN                |                                                       |
| precision of 2 decimal places on AN                |                                                       |
| precision of 2 decimal places on AN                |                                                       |
| precision of 2 decimal places on AN                |                                                       |
| precision of 2 decimal places on AN                |                                                       |
| precision of 2 decimal places on AN                |                                                       |
| precision of 2 decimal places on AN                |                                                       |

| Supplier          | TestSupplier - TEST             | Customer: ANZ E                                                                                                    | Banking Group Limit | ted                  |            |               | View/Edit Addresse      |
|-------------------|---------------------------------|----------------------------------------------------------------------------------------------------|---------------------|----------------------|------------|---------------|-------------------------|
|                   | Melbourne Victoria<br>Australia | Dockl<br>Austra                                                                                                    | ilands VIC<br>ralia |                      |            |               |                         |
| Bill From         | TestSupplier - TEST             |                                                                                                    |                     |                      |            |               | View/Edit Addresse      |
|                   | Melbourne Victoria<br>Australia |                                                                                                    |                     |                      |            |               |                         |
| Add to Header 🔻   |                                 |                                                                                                    |                     |                      |            |               |                         |
| Shipping Cost     |                                 |                                                                                                    |                     | 1272                 | S 8        |               |                         |
| Li Shipping Docum | ients                           |                                                                                                    |                     | 1L                   | ine Items, | 1 Included, 0 | Previously Fully Invoid |
| Special Handling  |                                 |                                                                                                    |                     |                      |            |               |                         |
|                   | 3                               |                                                                                                    |                     |                      |            |               |                         |
|                   | -                               | Shinning Documents Special                                                                                                    | Handling            | Discount             |            | /             |                         |
| Additional Refer  | ence Documents and Dates        | Shipping Documents Special                                                                                                    | L Handling          | Discount             |            |               | Add to Included Lines   |
|                   | -                               |                                                                                                    | L Handling          | Discount<br>Quantity | Unit       | Unit Price    |                         |
| Additional Refer  | -                               | Description                                                                                                    |                     |                      | Unit       |               |                         |
| Additional Refer  | ence Documents and Dates        | Description                                                                                                    |                     | Quantity             |            | Unit Price    | Subtotal                |
| Additional Refer  | ence Documents and Dates        | Description DESCL IPP350 ANZ Contactless Terminal - USB, Ethernet & RS232                                                             |                     | Quantity             |            | Unit Price    | Subtotal                |
| Additional Refer  | ence Documents and Dates        | Description<br>D5CL IPP350 ANZ Contactless Terminal - USB, Ethernet & RS232<br>Capability, Colour Display, Contactless Module, 1 x 2M |                     | Quantity             |            | Unit Price    | Subtotal                |
| Additional Refer  | ence Documents and Dates        | Description<br>D5CL IPP350 ANZ Contactless Terminal - USB, Ethernet & RS232<br>Capability, Colour Display, Contactless Module, 1 x 2M |                     | Quantity             |            | Unit Price    | Subtotal                |
| Additional Refer  | ence Documents and Dates        | Description<br>D5CL IPP350 ANZ Contactless Terminal - USB, Ethernet & RS232<br>Capability, Colour Display, Contactless Module, 1 x 2M |                     | Quantity             |            | Unit Price    | Subtotal                |

| Supplier: ENTERPRISES PTY LTD-<br>TEST<br>ADELAIDE SA<br>Australia  | Me       | IZ Banking Group Limited<br>Ibourne<br>stralia                                                                                                    | View/Edit Addresses                                                               |
|---------------------------------------------------------------------|----------|----------------------------------------------------------------------------------------------------|-----------------------------------------------------------------------------------|
| Bill From: ENTERPRISES PTY LTD-<br>TEST<br>ADELAIDE SA<br>Australia |          |                                                                                                    | View/Edit Addresses                                                               |
| fault Invoice Comment<br>Text:                                      |          | You could use this box to<br>information such as remi<br>ID, bank account details<br>you could update all of the<br>default comments- refer<br>further details | ttance advice email<br>etc. Alternatively, <sup>Remove</sup><br>ne comments under |
| Add to Header 🔻                                                     |          | 0 Line Iter                                                                                                    | ms, 0 Included, 0 Previously Fully Invoiced                                       |
| ert Line Item Options Tax Category:                                 | Discount |                                                                                                    | Add to Included Lines                                                             |

**Step 13:** Click on Next, review the invoice and submit.

| andard Invoice / Tax Invoice                                                |                                                               |                                                                                    |                                                                                                    |  |
|-----------------------------------------------------------------------------|---------------------------------------------------------------|------------------------------------------------------------------------------------|----------------------------------------------------------------------------------------------------|--|
| Invoice Number: TEST<br>Invoice Date: Frida<br>Original Purchase Order: POS | ay 28 May 2021 7:41 PM GMT+10:00                              | Subtotal:<br>Total Tax:<br>Total Gross Amount:<br>Total Net Amount:<br>Amount Due: | \$1,368.00 AUD<br>\$136.80 AUD<br>\$1,504.80 AUD<br>\$1,504.80 AUD<br>\$1,504.80 AUD<br>\$1,504.80 AUD |  |
| MIT TO:                                                                     | BILL TO:                                                      | SUPPLI                                                                             | ER:                                                                                                    |  |
| stSupplier - TEST<br>Istal Address:                                         | ANZ Banking Group<br>Postal Address (Default):                | TestSup                                                                            | plier - TEST                                                                                           |  |
| x ID of Supplier: 1231231234                                                | Address ID: ANZAU:AU000579<br>Phone (work): +61 (1800) 770373 |                                                                                    |                                                                                                    |  |
| LL FROM:                                                                    | CUSTOMER:                                                     |                                                                                    |                                                                                                    |  |
| stSupplier - TEST                                                           | ANZ Banking Group Limited                                     |                                                                                    |                                                                                                    |  |
|                                                                             |                                                               |                                                                                    |                                                                                                    |  |

**Step 14:** You will receive an email after successful submission of the invoice.

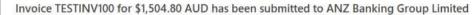

🕤 If there are problems with how this message is displayed, click here to view it in a web browser.

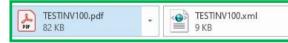

## SAP Ariba / 🗎

Dear TestSupplier - TEST, You have successfully submitted Invoice TESTINV100 for \$1,504.80 AUD to ANZ Banking Group Limited through the Ariba Network. A PDF copy of the invoice and the invoice data in cXML format are attached to this email. Please retain these files to support your local business records storage and archiving requirements. Important: Remember to follow your country's electronic invoice (e-invoice) management regulations, such as those formulated for archiving tax invoices. Where can I get more information about Ariba Network? To access product documentation and tutorials, go to Ariba Network Exchange User Community How do I view a PDF document? Download and open the file in Adobe Acrobat Reader. You can download Adobe Acrobat Reader from here: https://get.adobe.com/reader/ Sincerely, The Ariba Network Team https://www.ariba.com **View Invoice** You received this notification because your email address, or a group email address that you belong to, was used to invoice a purchase order. Please do not reply to this email. This mailbox is not monitored and your email will not be read. Ariba, Inc., 3420 Hillview Ave, Bldg3, Palo Alto, CA 94304, USA SAP Ariba Privacy Statement | Ariba Data Policy | Ariba Help and Support

If a customer-specific privacy statement applies to this processing of personal data, you can view it when logged into your account.

# **SECTION 5:** NOTIFICATION PREFERENCE UPDATE

You can choose to start or stop a certain kind of notification sent out from SAP Ariba.

To update your notification preference, log into <u>http://supplier.ariba.com</u> and go to Your login initial on the far right of the screen -> Settings -> Notifications

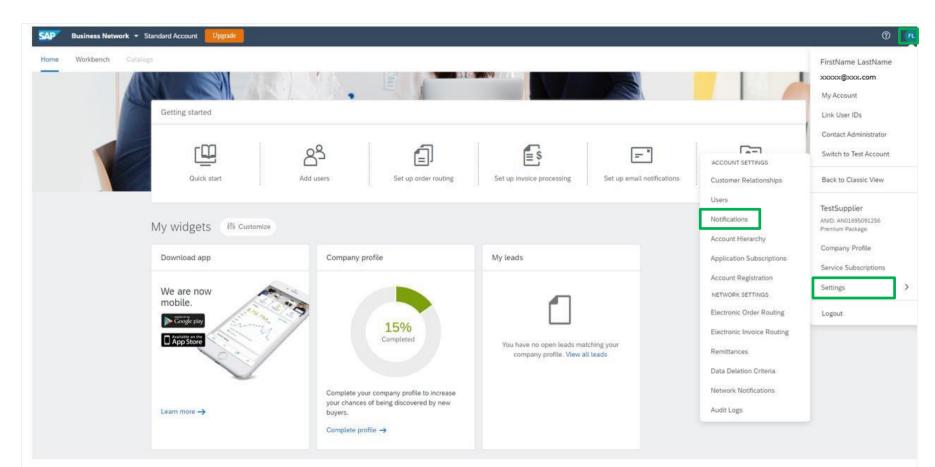

Review and update your notification preferences. You can choose a different email addresses to be assigned to receive different email notifications.

|                                                                                                    |                                                                                                    | ? • • • • • • • • • • • • • • • • • • •                               | >>>                                                                                                    |
|----------------------------------------------------------------------------------------------------|----------------------------------------------------------------------------------------------------|-----------------------------------------------------------------------|----------------------------------------------------------------------------------------------------|
| ccount Settings                                                                                                    |                                                                                                    | Save                                                                  | +<br>How to configure a supplier account to                                                                                                    |
| Customer Relationships Users Notifications Account Hiera                                                                                                    | rchy Application Subscriptions Account Registration                                                                                                    |                                                                       | edited Feb 19 2021                                                                                                    |
| General Network Discovery Enter up to three comma-separated email addresses per field. Ensure tha The Preferred Language configured by the account administrator controls | t you have any required user consents before adding email addresses for sending notifications.<br>the Language used in these notifications.                                                                                                    |                                                                       | Describes how to communicate with<br>trading partners to get clarifications on<br>purchase order details or follow up on<br>orders, invoicing, or payment status.                                                                                                    |
| Relationship                                                                                                    |                                                                                                    |                                                                       | Context<br>The supplier administrator can configur<br>email addresses for a supplier account<br>receive the following types of email<br>notifications:                                                                                                    |
| Туре                                                                                                    | Send notifications when                                                                                                    | To email addresses (one required)                                     | Document specific                                                                                                    |
|                                                                                                    | Send a notification when a buying organization creates a trading relationship with my company and when that buying organization publishes a                                                                                                    |                                                                       | <ul> <li>Purchase order related messag</li> <li>Invoice related messages</li> </ul>                                                                                                    |
| Customer L                                                                                                    | new CSV invoice or service sheet template.                                                                                                    | * XXXXXXXXXXXXXXXXXXXXXXXXXXXXXXXXXXXX                                | Default email notifications for all messages                                                                                                    |
| Customer Requirements Change                                                                                                    | Send a notification when a customer has shared or updated Master Data or Business Requirements on my Supplier Information Portal.                                                                                                    | . XXXXXXXXXX.com                                                      | You can specify a maximum of three<br>comma-separated email addresses to                                                                                                    |
| Trading Relationship Requests                                                                                                    | Send a notification when a customer responds to my trading relationship request.                                                                                                    | . xxxxxxxxx.com                                                       | receive the notifications.<br>To configure separate email addresses<br>different countries, you can override the                                                                                                    |
| Supplier Enablement Activity and Task Reminder                                                                                                    | Send a notification when a supplier enablement activity is assigned or a task is overdue.                                                                                                    |                                                                       | global settings by configuring country-<br>specific email addresses in the Country<br>based message settings page.                                                                                                    |
| Other Notifications                                                                                                    |                                                                                                    |                                                                       | Procedure<br>1. On the Home page, choose<br>Notifications from the Company<br>Settings dropdown.                                                                                                    |
| Network Service                                                                                                    | Send a notification in advance of planned network downtime, unplanned downtime, and new releases.                                                                                                    | . X00000000.CDM                                                       | <ol> <li>On the Account Settings page, cli<br/>Messaging tab.</li> <li>The Messaging tab opens.</li> </ol>                                                                                                    |
| Certification Expiration Notifications                                                                                                    | Send a notification when company certification information has expired. Examples of company certifications include, Small and Disadvantaged Business, Minority-Owned Business, and Veteran-Owned Business.                                                                                     | = xxxxxxxxx.com                                                       | <ol> <li>To send notifications when purchas<br/>order messages are received, in the<br/>Global document-specific settings<br/>section, check the Send notification</li> </ol>                                                                                                    |
| Reminder of Unconfirmed Orders                                                                                                    | Send reminders of unconfirmed orders. This notification depends upon a customer rule.                                                                                                    | . xxxxxxxxxx.com                                                      | to these addresses checkbox, and<br>enter the required email addresses<br>the textbox next to it.<br>4. To send notifications when invoice<br>messages are received, check the                                                                                                    |
| Other Notifications                                                                                                    | Send other important notifications to this email address when they do not belong to a specific notification category.                                                                                                    | . XXXXXXXX.com                                                        | Send notifications when invoice<br>messages are received checkbox,<br>and enter the required email<br>addresses in the textbox next to it.                                                                                                    |
| Password Reset Notifications                                                                                                    | Send password reset notification to this email address when users reset the password.                                                                                                    | * XXXXXXXXXXX.COM                                                     | <ol> <li>To send notifications for all types o<br/>buyer messages received, in the<br/>Global default settings section, ch<br/>the Send notifications when</li> </ol>                                                                                                    |
| Domain Registration Notifications                                                                                                    | Send a notification when a new user registers with same domain.                                                                                                    | . xxxxxxxxx.com                                                       | customer messages are received<br>checkbox and enter the required e<br>addresses in the textbox next to it.                                                                                                    |
| By entering this personal data, you acknowledge that you have authority t<br>company and Ariba, and applicable law, and, if applicable, that any perso                    | to allow transfer of this personal data to Ariba for processing in the Ariba systems (hosted in various data centers globally) in accordance will<br>nal data from Russian citizens has been stored by your organization in a separate data repository residing within the Russian federation. | h the SAP Ariba Privacy Statement, the service agreement between your | If global document-specific setting<br>are not defined or if those email<br>addresses are unsubscribed from<br>receiving notifications, the Messag<br>feature sends the notifications to it<br>specified email addresses. You ca<br>override this setting for each count<br>by configuring country-based |
|                                                                                                    |                                                                                                    | Save                                                                  | Documentation 🗘 Support                                                                                                    |

In particular, ANZ recommends that you enable "Invoice Status Change" notifications so you receive notifications when your invoices are **approved or rejected** by ANZ.

To make sure "Invoice Status Change" is enabled, go to the Network tab in the Notifications page; then scroll down to Electronic Invoice Routing section.

| tomer Relationships Users                                                                         | Notifications Account Hierarchy Application Subscriptions Account Registration                                                                                                    |                                                                     |   |  |
|---------------------------------------------------------------------------------------------------|----------------------------------------------------------------------------------------------------|---------------------------------------------------------------------|---|--|
| General Network Discover                                                                          | y .                                                                                                    |                                                                     |   |  |
| up to three comma-separated email<br>Preferred Language configured by th<br>ctronic Order Routing | addresses per field. Ensure that you have any required user consents before adding email addresses for sending notification<br>e account administrator controls the language used in these notifications. | ns.                                                                 |   |  |
|                                                                                                   |                                                                                                    |                                                                     |   |  |
| e                                                                                                 | Send notifications when                                                                                                    | To email addresses (one required)                                   |   |  |
|                                                                                                   |                                                                                                    | To email addresses (one required)                                   | 1 |  |
| e<br>Electronic Invoice Rou                                                                       | ting                                                                                                    | To email addresses (one required) To email addresses (one required) |   |  |
| lectronic Invoice Rou                                                                             | iting 🕞                                                                                                    |                                                                     |   |  |
| lectronic Invoice Rou                                                                             | Iting<br>Send notifications when                                                                                                    | To email addresses (one required)                                   |   |  |

## **SECTION 6:** DEFAULT COMMENT (OPTIONAL)

If you have a message which you would like to add in all invoices and credit notes, you can set it up in your profile. E.g. Terms & Conditions.

**Step 1:** To update your notification preference, log into <u>http://supplier.ariba.com</u> and go to Settings  $\rightarrow$  Electronic Invoice Routing (under Network Settings section)

| ne Workbench Ca | geleter                |                                                                                           |                                                                         |                                                                                                    | FirstName LastName<br>xxxxx.com<br>My Account                                                      |
|-----------------|------------------------|-------------------------------------------------------------------------------------------|-------------------------------------------------------------------------|----------------------------------------------------------------------------------------------------|----------------------------------------------------------------------------------------------------|
|                 |                        | Set up order routing                                                                      | Set up invoice processing Set up email notifications.                   | ACCOUNT SETTINGS<br>Customer Relationships                                                                                                  | Link User IDs<br>Contact Administrator<br>Switch to Test Account<br>Back to Classic View           |
|                 | My widgets 🕅 Customize | Company profile                                                                           | My leads                                                                | Users<br>Notifications<br>Account Hierarchy<br>Application Subscriptions                                                                    | TestSupplier<br>ANID: AND1695091256<br>Premium Package<br>Company Profile<br>Service Subscriptions |
|                 | We are now mobile.     | 15%<br>Completed                                                                          | You have no open leads matching your<br>company profile. View all leads | Account Registration<br>NETWORK SETTINGS<br>Electronic Order Routing<br>Electronic Invoice Routing<br>Remittances<br>Data Deletion Criteria | Settings.                                                                                          |
|                 | Learn more ->          | Complete your company profile to increase your chances of being discovered by new buyers. |                                                                         | Network Notifications<br>Audit Logs                                                                                                    |                                                                                                    |

**Step 2:** You will land into Network Setting page and Electronic Invoice Routing tab. Scroll down to the bottom.

| etwork Settings                                   |                                              |                                              |                                   | Save |
|---------------------------------------------------|----------------------------------------------|----------------------------------------------|-----------------------------------|------|
| Electronic Order Routing Electronic Invoice Routi | ng Settlement Data Deletion Griteria         |                                              |                                   |      |
| General Tax Invoicing and Archiving               |                                              |                                              |                                   |      |
| Capabilities & Preferences                        |                                              |                                              |                                   |      |
| Sending Method                                    |                                              |                                              |                                   |      |
| Document Type                                     | Routing Method                               | Options                                      |                                   |      |
| Invoices                                          | Online 🗸                                     | Return to this site to create invoices       |                                   |      |
| Customer Invoices                                 | Online 🗸                                     | Save in my online inbox                      |                                   |      |
| Notifications                                     |                                              |                                              |                                   |      |
| Туре                                              | Send notifications when                      |                                              | To email addresses (one required) |      |
| Invoice Failure                                   | Send a notification when invoices are unde   | liverable or rejected.                       | . xxxxxxx.com                     |      |
| Invoice Status Change                             | Send a notification when invoice statuses c  | hange.                                       | » xxxxxxxx.com                    |      |
| Invoice Created Automatically                     | Send a notification when an invoice is creat | ted automatically on behalf of your company. | . xxxxxxx.com                     |      |
|                                                   |                                              |                                              |                                   |      |
|                                                   |                                              |                                              |                                   |      |
| tep 3: Enter vo                                   | ur message in one or                         | r both boxes highlighted be                  | elow. Then, click on Sa           | ave  |
|                                                   |                                              |                                              |                                   |      |

| Enter additional information about your invoice process and policy.               |      |       |
|-----------------------------------------------------------------------------------|------|-------|
|                                                                                   |      |       |
|                                                                                   |      |       |
|                                                                                   |      |       |
| Characters left: 1300                                                             | 7    |       |
| Enter default comment text that displays on all Credit Memos.                     |      |       |
| This is a default comment which goes into all credit memos created in the future. |      |       |
| Characters left: 1219                                                             |      |       |
| Enter default comment text that displays on all Invoices.                         |      |       |
| This is a default comment which goes into all invoices created in the future.     |      |       |
| Characters left: 1223                                                             |      |       |
|                                                                                   | •    |       |
|                                                                                   |      | 7     |
|                                                                                   | Save | Close |
|                                                                                   |      | 1     |
|                                                                                   |      |       |
|                                                                                   |      |       |
|                                                                                   |      |       |
|                                                                                   |      |       |
|                                                                                   |      |       |

# SECTION 7: HELP & SUPPORT

**Further Learning:** You can access SAP Ariba's learning videos and tutorials from your account.

Log into <u>http://supplier.ariba.com</u> and go to Help by clicking on icon <sup>1</sup> on the top right Search for the topic you need help with.

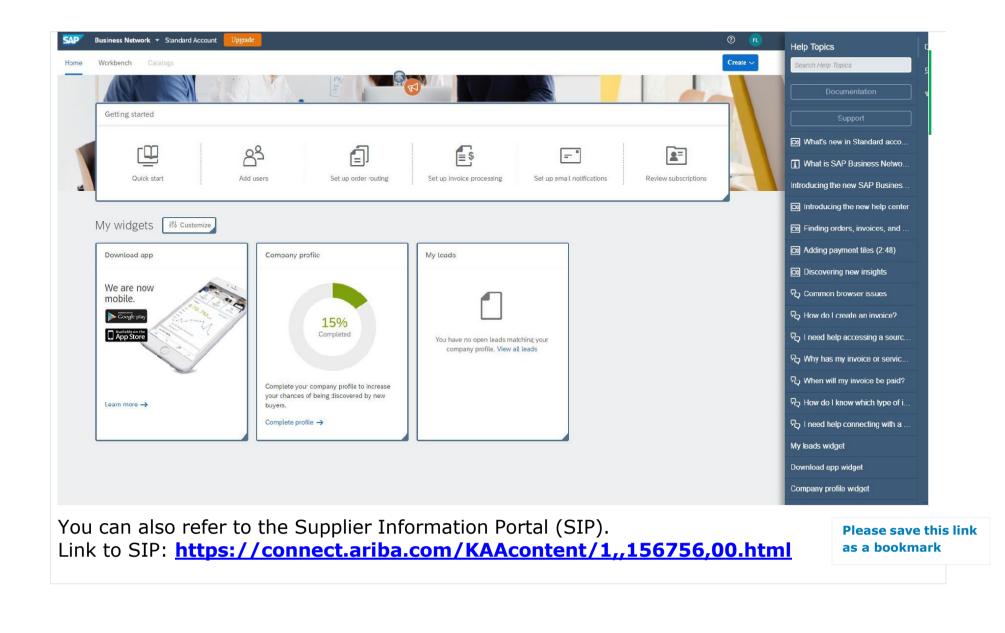

# Welcome to the ANZ Supplier Information Portal

Welcome to the ANZ Supplier Information Portal! This portal provides information for all suppliers that are conducting business with ANZ via the Ariba Network (AN).

Additional information regarding this project is included in the invitation letter from ANZ (below). As part of ANZ's ongoing policy to continuously improve efficiency and service quality to customers and suppliers alike, they are currently implementing the next stage of their overall electronic strategy to move away from paper based financial transaction processing.

What information are you looking for?

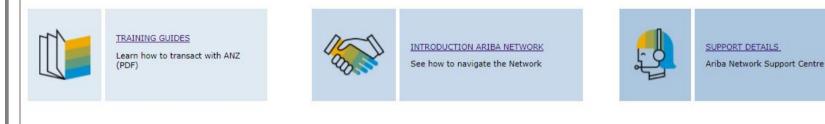

**Technical Support:** SAP Ariba provides email support for technical issues related to Ariba Standard supplier.

To contact SAP Ariba, please log into your account and click on "Support" in the Help Centre.

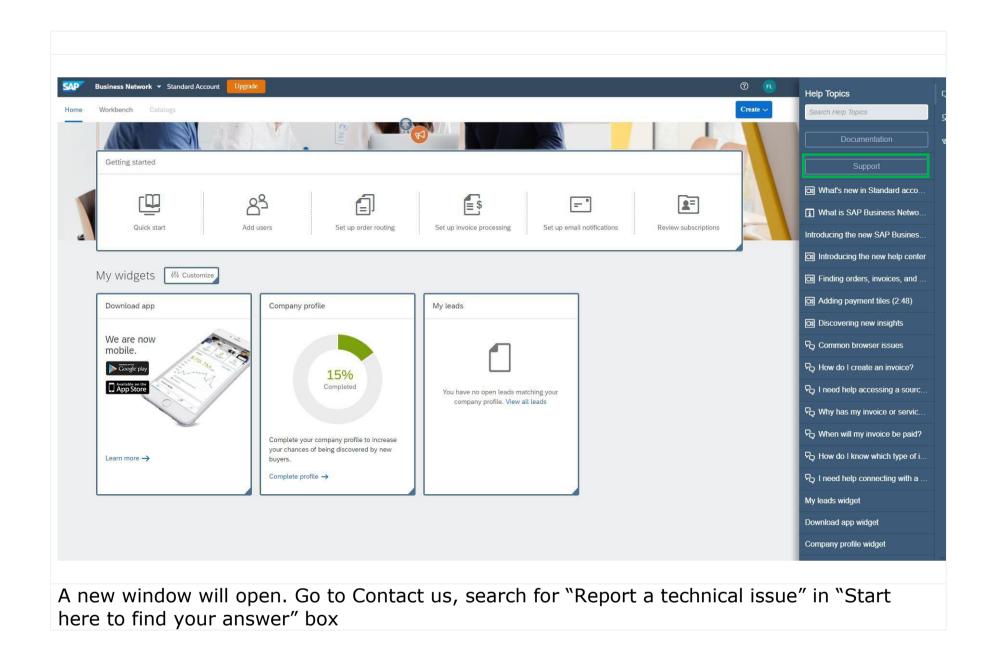

| 70 |  |
|----|--|
| 72 |  |
|    |  |

| Home Learning       |                                                                                            |                                                                                                    |     |                              |
|---------------------|--------------------------------------------------------------------------------------------|----------------------------------------------------------------------------------------------------|-----|------------------------------|
| Start here to fi    | nd your answer.                                                                            |                                                                                                    |     |                              |
|                     |                                                                                            | Report a technical issue                                                                                                    | × Q |                              |
| Browse below        | for our Al-based rec                                                                       | ommendations*                                                                                                    |     |                              |
| Question Why is co  | mmodity missing in the sour                                                                | equest created from Spend Analysis report?<br>cing request created from Spend Analysis report even though UNSPSC column was present in the report?<br>it would only get populated from the report | ?   | FAQ<br>Apr 1, 2021           |
| lssue ERP documer   |                                                                                            | heduler" in SRT_MONI<br>essage Wait for Scheduler in transaction SRT_MONI , with error code below: SRT_CORE255 - The bgRFC<br>Resolution Follow SAP KBA 2278161 , and c                           | Ē   | Support Note<br>May 6, 2021  |
| Question How do I   |                                                                                            | ount user?<br>rd account user? Answer To report technical issues such as system errors and outages: Go to the Help Center<br>ipport in the bottom right co                                        | ?   | FAQ<br>Apr 30, 2020          |
| Issue I receive one | e" or "authenticate" errors<br>of the following error messa<br>Control:authenticate 0X8009 | ges when exporting reports: Crypto::acquire 0X80090016 Certificate::acquire 0X80090016                                                                                                    | Ē   | Support Note<br>Aug 7, 2015  |
| Issue After manuall |                                                                                            | tion.dll on each user's personal computer, one user still cannot export reports. The machine shows the Data<br>when the user exports, the following me                                            | Ē   | Support Note<br>Apr 14, 2020 |
| *Powered by SAP Ir  | ncident Solution Matching                                                                  |                                                                                                    |     |                              |
|                     | the options below to eport a technical issue li                                            | <b>continue.</b><br>ke an ANERR error, IP Address error, Invoice Failure, or Catalog issue?                                                                                                    |     |                              |

| Scroll past the search result and follow guided instructions to continue with "Yes" or "No"                       |
|----------------------------------------------------------------------------------------------------|
|                                                                                                    |
| Choose from the options below to continue.                                                                        |
| Do you need to report a technical issue like an ANERR error, IP Address error, Invoice Failure, or Catalog issue? |
| Yes No                                                                                                    |
| What type of issue do you need to report?                                                                         |
| ANERR error IP address error Invoice failure PunchOut catalog error                                               |
|                                                                                                    |
|                                                                                                    |
|                                                                                                    |
|                                                                                                    |
|                                                                                                    |
|                                                                                                    |

| Support Available                                                                                                    | Contact                                                                                                    |
|----------------------------------------------------------------------------------------------------|----------------------------------------------------------------------------------------------------|
| <ul> <li>Technical issue in your Ariba Network<br/>account while         <ul> <li>Creating invoice</li> <li>Viewing Purchase Order</li> </ul> </li> <li>Any other account related queries</li> </ul> | Refer to Technical Support in "Section 7: Help<br>& Support".<br>Note: Suppliers will have to upgrade to full<br>account if they need premium services like<br>SAP Ariba on-call support |

| <ul> <li>Ariba trouble shooting after your invoice<br/>is submitted         <ul> <li>Invoice rejections</li> <li>Invoice tracking, invoice processing</li> <li>Remittance Advice</li> </ul> </li> </ul> | <ul> <li>ANZ Buy and Pay Help desk</li> <li>◆ E-mail: <u>AribaLightSupport@anz.com</u></li> <li>Hours of operation: 9AM to 5PM, AEST Monday to Friday</li> </ul> |
|----------------------------------------------------------------------------------------------------|----------------------------------------------------------------------------------------------------|
| <ul> <li>ANZ Purchasing and Invoicing process</li> </ul>                                                                                                    | Refer to Supplier on-boarding guide published<br>on anz.com<br><u>http://www.anz.com/about-us/corporate-</u><br><u>sustainability/supply-chain/</u>              |